## **SONY**

# Cyber-shot

**Цифров фотоапарат**

## **Ръководство за експлоатация** DSC-G1

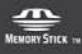

 $\binom{2}{1}$  InfoLITHIUM  $\binom{2}{1}$ 

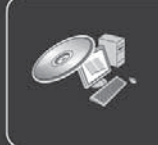

За подробности относно допълнителните операции отворете на компютър *"Cyber-shot Handbook"*, съдържащ се в приложения CD-ROM.

Инструкции за работа

Преди да използвате устройството, моля, прочетете внимателно това ръководство и го запазете за бъдещи справки.

 $GB$ 

## **Данни на потребителя**

Моделът и серийният номер се намират от долната страна. Запишете серийния номер на указаното по-долу място. Използвайте тези номера, когато ви се налага да се обаждате на доставчика на Sony относно този продукт. Модел № DSC-G1

Сериен номер

## **ПРЕДУПРЕЖДЕНИЕ**

**За да избегнете пожар или токов удар, не излагайте устройството на дъжд или влага.**

## **ВАЖНИ ПРЕДПАЗНИ МЕРКИ**

Моля, прочетете внимателно тези инструкции за безопасност, преди да започнете работа с устройството и запазете ръководството за бъдещи справки. Обърнете внимание на всички предупреждения, предпазни мерки и инструкции, отбелязани върху устройството или описани в ръководството за експлоатация и ги спазвайте.

## **Употреба**

#### **Източници на захранване**

Устройството трябва да бъде захранвано само от вида източник на захранване, указан върху етикета. Ако не сте сигурни какъв тип електричество има във вашия дом, консултирайте се с вашия доставчик или с местната електрическа компания. За устройствата, предназначени за захранване с батерии или от други източници, вижте ръководството за експлоатация.

## **Поляризация**

Устройството може да е снабдено с поляризиран щекер за захранващ кабел (щекер, при който единият метален щифт е по-широк от другия). Този щекер влиза в контакта само по един начин. Това е предпазна мярка. Ако не успеете да вкарате щекера плътно в контакта, пробвайте да обърнете щекера. Ако той все още не може да влезе добре, свържете се с електротехник, който да ви монтира подходящ контакт. Не разваляйте предпазното предназначение на поляризирания щекер, като се опитате да го пъхнете насила в контакта.

## **Претоварване**

Не претоварвайте контактите, удължителите или разклонителите над техния капацитет, защото това може да доведе до пожар или токов удар.

#### **Попадане на течности и предмети в устройството**

Не пъхайте никакви предмети в устройството през отворите му, защото те може да засегнат точки с опасен волтаж или да дадат на късо части, което ще доведе до пожар или токов удар. Не разливайте течности върху устройството.

#### **Аксесоари**

Не използвайте аксесоари, които не са препоръчани от производителя, защото те може да предизвикат опасности.

## **Почистване**

Преди да чистите или лъскате устройството, изключете го от контакта. Не използвайте почистващи течности или аерозоли. За почистване на външността на устройството използвайте парче плат, леко навлажнено с вода.

## **Инсталация**

#### **Вода и влага**

Не използвайте устройства, захранвани от кабел, в близост до вода - например до вана, леген, кухненска мивка или корито за пране, във влажно мазе или в близост до плувен басейн и др.

### **Защита на захранващия кабел**

Поставете захранващия кабел така, че да няма вероятност да бъде настъпен или защипан от предмети, поставени върху или до него. Особено внимавайте за щепсела, разклонителя и мястото, на което кабелът излиза от устройството.

## **Аксесоари**

Не поставяйте устройството върху нестабилна количка, поставка, статив, конзола или маса. То може да падне и да причини сериозни наранявания на дете или възрастен, както и сериозни повреди в самото устройство. Използвайте само количка, поставка, статив, конзола или маса, препоръчани от производителя.

### **Вентилация**

Процепите и отворите в корпуса са необходими за вентилация. За да подсигурите надеждната работа на устройството и да го предпазите от прегряване, тези процепи и отвори никога не бива да бъдат запушвани или покривани.

- Не покривайте процепите и отворите с покривки или други материали.

- Не запушвайте процепите и отворите, като поставяте устройството на легло, диван, килим или друга подобна повърхност.

- Не поставяйте устройството в тясно пространство като лавица или вграден шкаф, освен ако не осигурите подходяща вентилация.

- Не поставяйте устройството близо до или върху радиатор или климатик, или на място, където е изложено на пряка слънчева светлина.

### **Мълнии**

За по-голяма безопасност за устройството по време на гръмотевична буря, или когато не го

използвате за дълъг период от време, изключете го от стенния контакт, след което изключете антената или кабелната система. Това ще предотврати евентуална повреда на устройството вследствие на гръмотевична

## **Сервиз**

#### **Повреди, изискващи сервизен ремонт**

Изключете устройството от стенния контакт и го занесете в сервиз, където да бъде ремонтирано от квалифициран персонал при следните условия: - Когато захранващият кабел или щекерът е повреден или разкъсан.

- Ако в устройството са попаднали течности или предмети.

- Ако устройството е било изложено на дъжд или на вода.

- Ако устройството е било подложено на силно сътресение след изпускане или корпусът му е повреден. - Ако устройството не функционира нормално, след като сте спазили инструкциите за работа с него. Регулирайте само онези контролни бутони, които са описани в ръководството за експлоатация. Ако понечите да регулирате нещо друго, това може да причини повреда и в повечето случаи ще се наложи сериозен ремонт при квалифициран техник, за да се върне устройството към нормален режим на работа.

- Ако забелязвате видима промяна в работата на устройството, това означава, че трябва да го занесете в сервиз

### **Ремонт**

Не се опитвайте сами да ремонтирате устройството, защото отварянето или махането на части от корпуса му може да ви изложи на опасен волтаж или на други рискове.

Ремонтът трябва винаги да се извършва от квалифициран сервизен персонал.

#### **Резервни части**

Когато се налага да подмените дадена част, уверете се, че техникът е използвал резервни части, посочени от производителя, които притежават същите характеристики като оригиналните части

Подмяната с неоторизирани резервни части може да доведе до пожар, токов удар или други рискове.

### **Проверка на безопасността**

След като сервизното обслужване или поправката на устройството приключи, помолете техника да извърши рутинна проверка за безопасност (описана от производителя), за да установи дали работата с устройството е безопасна.

#### **Първо прочетете това**

### **Забележка за функцията безжичен LAN**

Функцията безжичен LAN е предназначена за използване в страната или региона, където сте закупили този цифров фотоапарат, ако не е посочено друго.

## **ВНИМАНИЕ**

Подменяйте батерията само с посочения вид. В противен случай може да възникне пожар или да<br>се нараните.

## се нараните. **За потребителите в Европа**

С настоящото Sony Corporation декларира, че този цифров фотоапарат DSC-G1 е произведен в съответствие с основните изисквания на директива 1999/5/ЕС. За подробности вижте сле дната уеб страница: http://www.compliance/ sony.de/

## $\epsilon$

Функцията безжичен LAN е предназначена за използване в следните страни и региони: Белгия, Холандия, Люксембург, Франция, Италия, Германия, Великобритания, Ирландия, Дания, Гърция, Испания, Португалия, Австрия, Финландия, Швеция, Полша, Унгария, Чехия, Словакия, Словения, Естония, Латвия, Литва, Кипър, Малта, Швейцария, Норвегия, Исландия, Лихтенщайн. Във всички други случаи функцията безжичен LAN е предназначена за използване в страната или региона, откъдето сте закупили фотоапарата.

Този продукт е тестван и доказано съвместим с изискванията на директивата ЕМС за използване на свързващи кабели, по-къси от 3 метра.

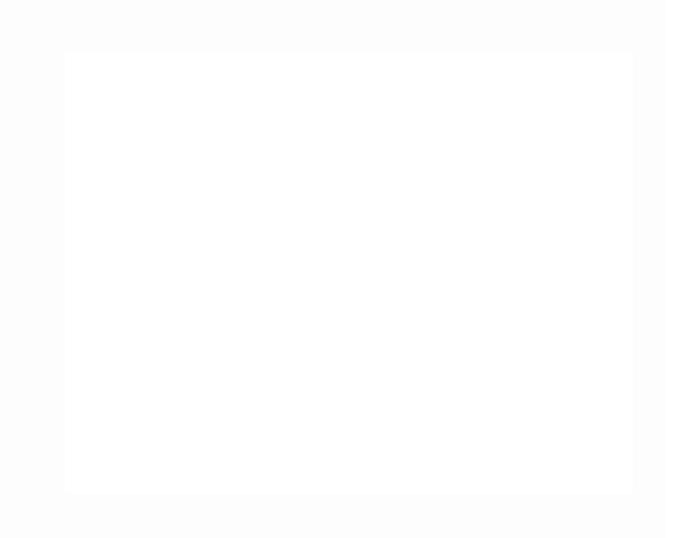

#### Забележки за използването на вашия фотоапарат

#### **Копиране на информацията от вътрешната памет и "Memory Stick Duo"**

Не изключвайте фотоапарата и не изваждайте комплекта батерии или "Memory Stick Duo", докато лампичката за достъп свети, защото може да унищожите данните във вътрешната памет или "Memory Stick Duo". Винаги защитавайте данните си, като им правите резервно копие.

- **Забележки за запис/възпроизвеж- дане**
- $\cdot$  TI реди да запишете еднократни събития. направете пробен запис, за да се уверите, че фотоапаратът работи правилно.
- Този фотоапарат не е устойчив на прах, удари или вода. Прочетете "Предпазни мерки" (стр. 37), преди да го използвате.
- Внимавайте да не намокрите фотоапарата. Ако във фотоапарата попадне вода, това може да причини неизправност, която в някои случаи е непоправима.
- Не насочвайте фотоапарата към слънцето или друга ярка светлина. Това може да причини неизправност във фотоапарата.
- Не използвайте фотоапарата близо до места, които излъчват силни радио вълни или радиация. Възможно е фотоапаратът да не записва или възпроизвежда правилно.
- Използването на фотоапарата на прашни или песъчливи места може да причини неизправност.
- Ако се появи кондензация на влага, отстранете я, преди да използвате фотоапарата (стр. 37).
- Не тръскайте и не удряйте фотоапарата. Освен повреда и невъзможност за правене на записи, това може да направи носителя на запис неизползваем или да причини повреда или загуба на данни за изображенията
- Отстранете праха от повърхността на светкавицата. Ако прахът промени цвета или се залепи по повърхността на светкавицата вследствие на затопляне, светкавицата може да не излъчи достатъчно светлина.

## **Забележки за LCD екрана**

LCD екранът е произведен по високо прецизна технология, така че ефективният брой пиксели е над 99,99%. Възможно е обаче да се появят малки черни и/или ярки петънца (бели, червени, сини или зелени на цвят) върху LCD екрана. Появяването на тези петънца е напълно нормално в процеса на снимане и по никакъв начин не влияе върху записваното изображение.

## **Забележки за съвместимостта на данните за изображението**

- Този фотоапарат следва стандарта DCF (Design rule for Camera File system), установен от JEITA (Japan Electronics and Information Technology Industries Association).
- Възпроизвеждането на изображения, записани с вашия фотоапарат на друго оборудване и възпроизвеждането на изображения, записани или редактирани с друго оборудване на вашия фотоапарат, не е гарантирано.

#### **Предупреждение относно авторското право**

Телевизионните програми, филмите, видео записите и други могат да бъдат защитени с авторско право. Неразрешеният презапис на такива материали може да противоречи на Закона за авторското право.

#### **Не се предоставя компенсация за съдържанието на записа**

Съдържанието на записа не подлежи на компенсация, ако записът или възпроизвеждането се окажат невъзможни поради неизправност на фотоапарата, на носителя и др.

## **Съдържание**

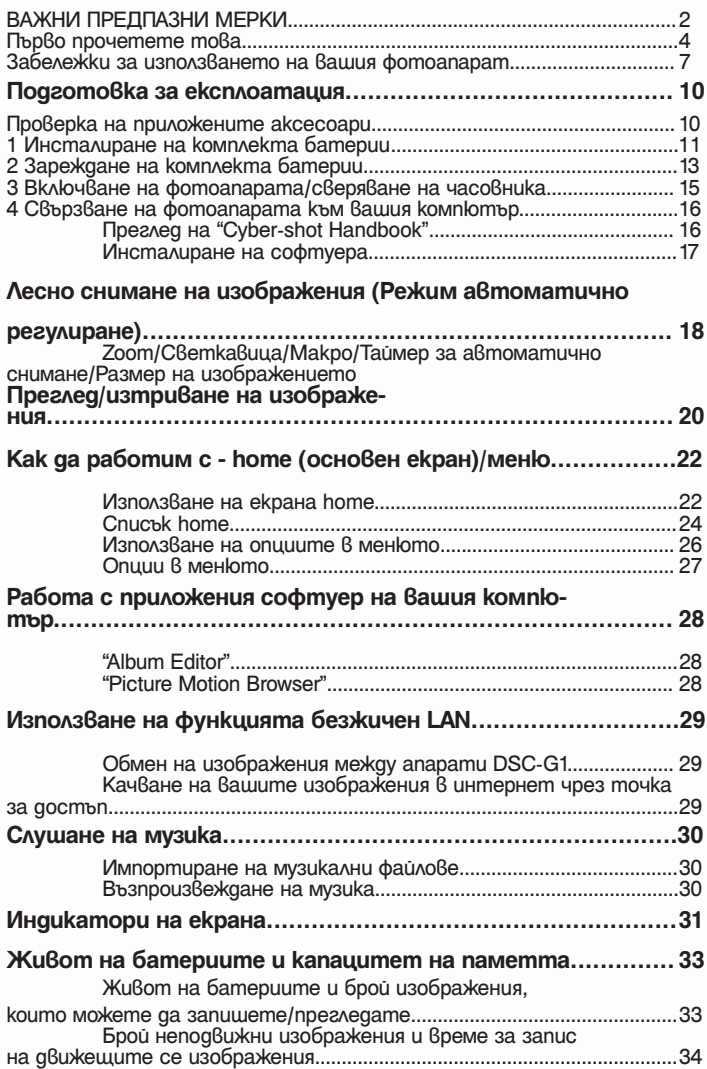

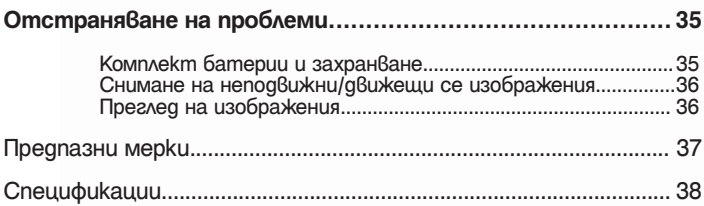

## **Подготовка за експлоатация**

## Проверка на приложените аксесоари

Поставка Cyber-shot (1)

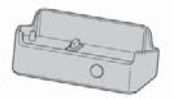

Променливотоков адаптер AC-LS5 (1)

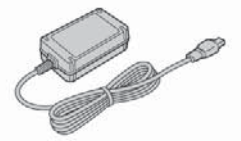

Захранващ кабел (1)

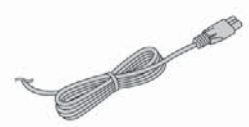

Акумулаторен комплект батерии NP-FR1 (1)/Кутия за батериите (1)

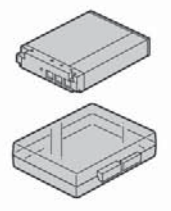

USB кабел (1)

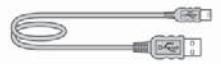

A/V кабел (1)

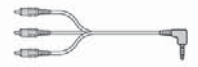

Ремък за китката (1)

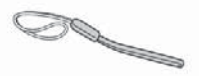

- CD-ROM (Софтуерно приложение Cyber-shot/"Cyber-shot Handbook") (1)
- Ръководство за експлоатация (това ръководство) (1)

Прикрепете ремъка, за да предотвратите повреда на камерата вследствие на изпускане и др.

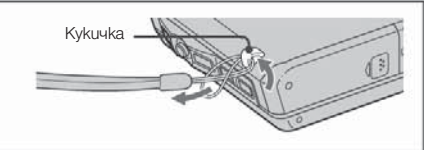

## **Инсталиране на комплекта батерии**

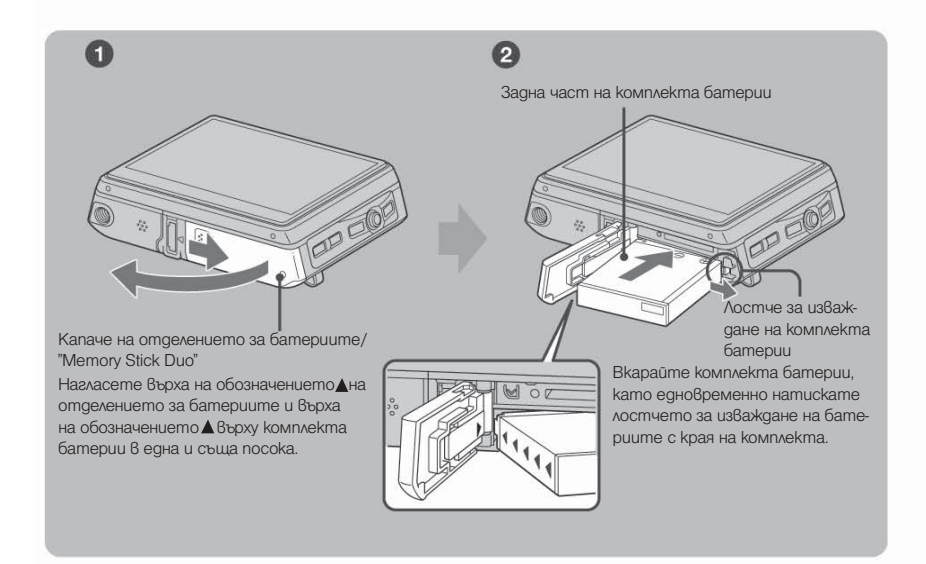

**Отворете капачето на отделението за батериите/"Memory Stick Duo".**

**Вкарайте комплекта батерии.**

**Затворете капачето на отделението за батериите/"Memory Stick Duo".**

#### **За да извадите комплекта батерии**

Отворете капачето на отделението за батериите/"Memory Stick Duo" и извадете комплекта батерии.

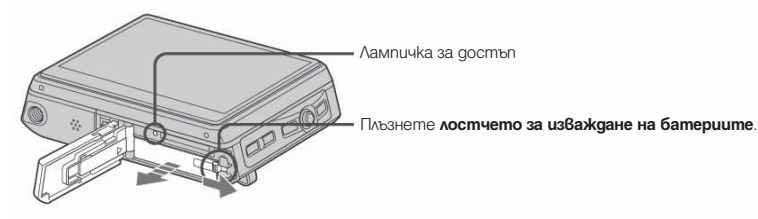

- Внимавайте да не изпуснете комплекта батерии.
- Не изваждайте комплекта батерии, докато лампичката за достъп свети. В противен случай данните може да се повредят.

## **Когато записвате върху "Memory Stick Duo" (не е приложен в комплекта)**

Можете да записвате изображения и върху "Memory Stick Duo" (не е приложен в комплекта) вместо във вътрешната памет.

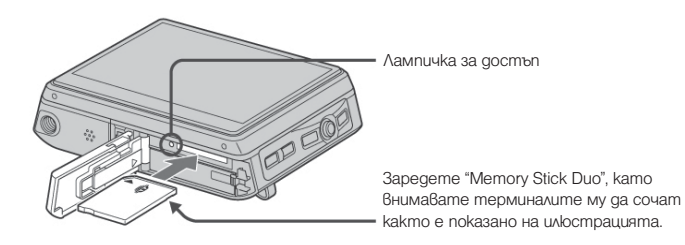

Натиснете веднъж "Memory Stick Duo" навътре, за да го извадите.

- Не изваждайте "Memory Stick Duo", докато лампичката за достъп свети. В противен случай данните може да се повредят.
- Когато [Default Media] (носител по подразбиране) е зададен в положение [Internal Memory] посредством екрана home, изображенията се записват във вътрешната памет дори и да сте заредили "Memory Stick Duo" (стр. 24).

## **Зареждане на комплекта батерии**

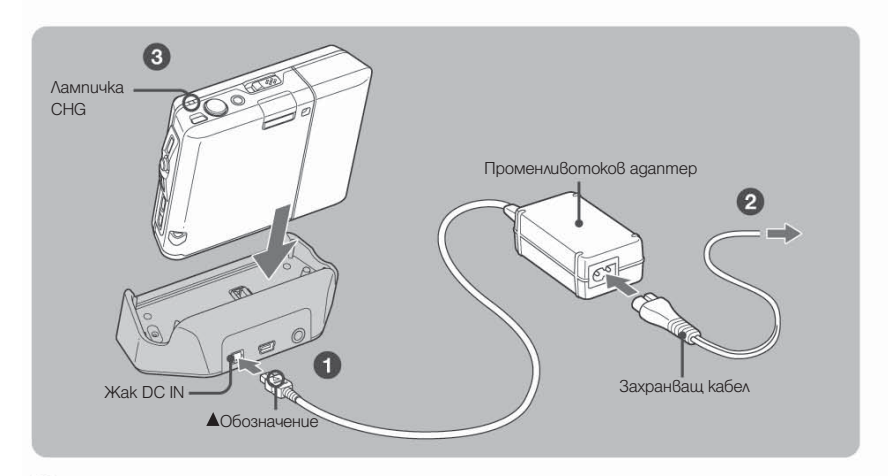

**Свържете кабела на променливотоковия адаптер (приложен в комплекта) към жака DC IN на поставката Cyber-shot (приложена в комплекта).**

**Свържете захранващия кабел към променливотоковия адаптер и включете адаптера в стенен контакт.**

#### **Поставете камерата в поставката Cyber-shot.**

Лампичката CHG светва и зареждането започва. Когато лампичката CHG изгасне, зареждането е приключило (пълно зареждане).

#### **Време за зареждане**

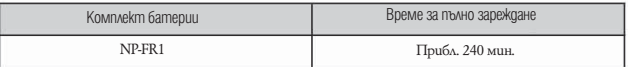

- Това е времето, необходимо за зареждане на напълно разреден комплект батерии (приложен в комплекта) при температура 25C. При определени обстоятелства или условия зареждането може да трае и по-дълго.
- За подробности относно времето за използване на батериите вижте стр. 33.
- Дори лампичката CHG да не свети, камерата не е изключена от електрическата мрежа, докато захранващият кабел е включен в стенния контакт. Ако възникнат проблеми при ползването на адаптера, незабавно изключете захранването, като издърпате щекера на захранващия кабел от стенния контакт.
- Не използвайте променливотоковия адаптер в тесни места например между стена и мебели.
- Ако дълго време не използвате фотоапарата, изключете променливотоковия адаптер от жака DC IN на поставката Cyber-shot и от стенния контакт.

## **За да проверите оставащото време на батериите**

Отворете капачето на обектива или натиснете бутона POWER, за да включите LCD екрана и да проверите оставащото време за използване на батериите. Когато времето не е указано, превключете дисплея, като натиснете бутона DISP (превключване на екранния дисплей)..

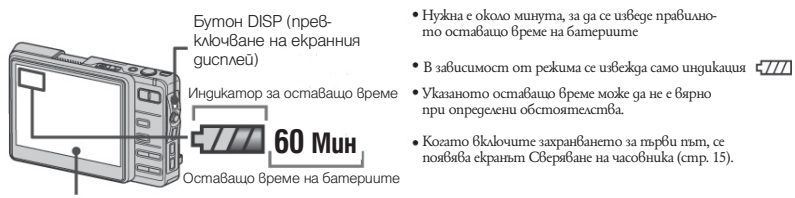

LCD екран

## **Включване на фотоапарата/сверяване на часовника**

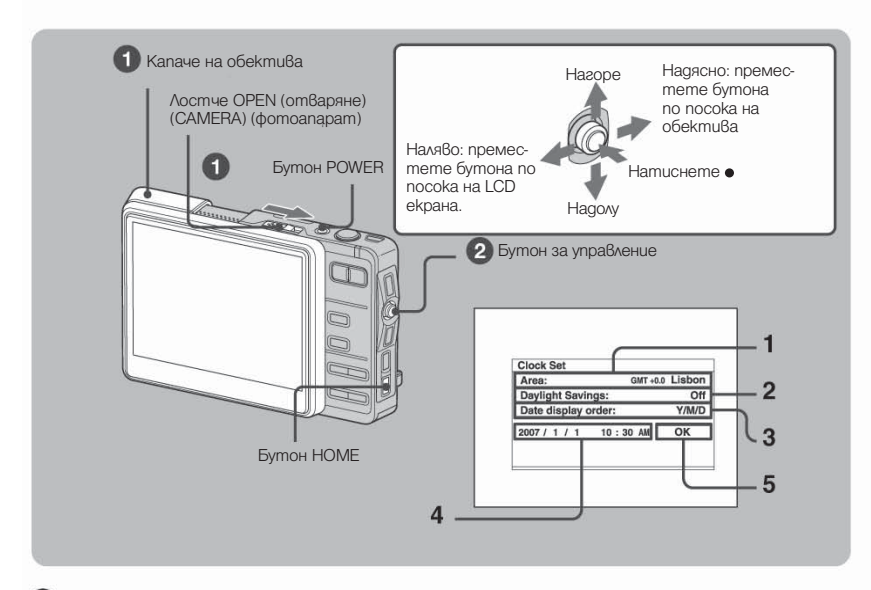

**Натиснете бутона POWER или отворете капачето на обектива.**

#### **Сверете часовника с бутона за управление.**

- 1 (1) Изберете [Area] (област) и натиснете  $\bullet$ 
	- $-(2)$  Изберете желаната област и натиснете
- 2  $\Omega$  Изберете [Daylight Savings] (лятно часово време) и натиснете  $-(2)$  Изберете [On] или [Off] за лятното часово време и натиснете
- $3$  - $\odot$  Изберете [Date display order] (ред за извеждане на датата) и натиснете  $\bullet$  $-(2)$  Изберете желания ред за извеждане на датата и натиснете
- Изберете всеки елемент и задайте цифри, а после натиснете - (2) Настройте всички елементи ●
- $5$  Натиснете [OK] и натиснете  $\bullet$

#### **За да промените датата и часа**

Натиснете бутона HOME и изберете  $\left[ \begin{array}{c} \blacksquare \\ \blacksquare \end{array} \right]$  Settings $] \rightarrow [ \begin{array}{c} \blacksquare \end{array} \right]$  Clock Set] (стр. 25).

#### **Когато включите захранването**

 $_{\bullet}$  Ako фотоапаратът работи със захранване от батериите и не го използвате в продължение на три минути, той се изключва автоматично, за да не се изтощава комплектът батерии (Функция автоматично изключване на захранването).

## **Свързване на фотоапарата към вашия компютър**

Ако използвате софтуера, който се съдържа в CD-ROM диска (приложен в комплекта), можете да изведете изображенията, заснети с фотоапарата, на вашия компютър. За подробности се обърнете към "Cyber-shot Handbook".

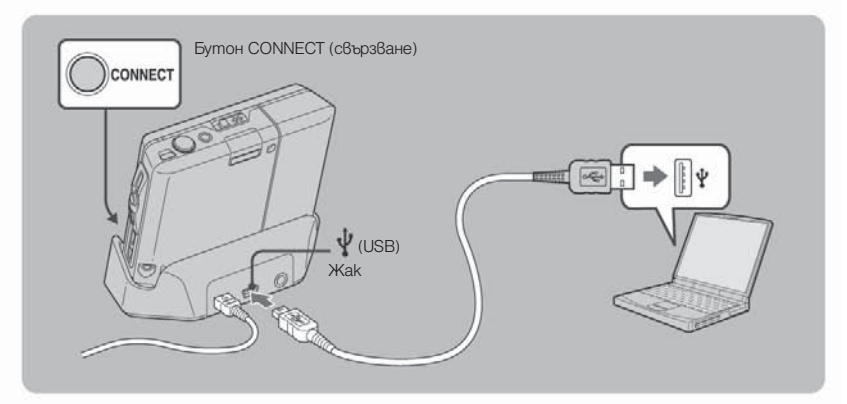

**Свържете USB кабела към жака (USB) на поставката Cyber-shot и USB жака на компютъра, а после натиснете бутона CONNECT.** 

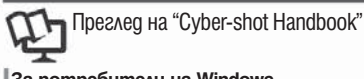

Включете компютъра и заредете приложения CD-ROM quck в CD-ROM устройството. Появява се следният екран.

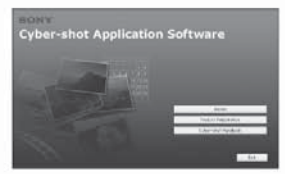

Когато щракнете върху бутона [Cyber-shot Handbook], се появява екранът за копиране на "Cyber-shot Handbook". Следвайте инструкциите на екрана, за да го изкопирате.

След като инсталацията приключи, щракнете два пъти върху препратката, създадена на десктопа.

#### **За потребители на Windows За потребители на Macintosh**

- Включете компютъра и заредете приложения CD-ROM диск в CD-ROM устройството. Изберете папката "Handbook" и изкопирайте на вашия компютър файла "Handbook.pdf", съхранен в папката "GB".
- След като копирането приключи, щракнете два пъти върху "Handbook.pdf".

#### **Поддържани операционни системи за "Album Editor" и "Picture Motion Browser"**

Windows 2000 Professional (изисква се SP4 или по-нов), Windows XP Home Edition или Windows XP Professional

- Посочените по-горе операционни системи трябва да са вече инсталирани при закупуване на компютъра.
- "Album Editor" и "Picture Motion Browser" не са съвместими с компютри Macintosh.
- За повече подробности относно операционната среда на "Album Editor" и "Picture Motion Browser" се обърнете към "Cyber-shot Handbook".
- Включете компютъра и заредете приложения CD-ROM диск в CD-ROM устройството.

Появява се следният екран.

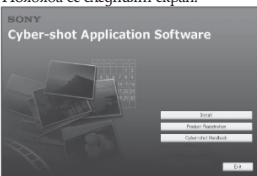

Когато щракнете върху бутона [Install], се появява екранът "Choose Setup Language" ("Изберете език за инсталация").

- Следвайте инструкциите на екрана, за да завършите инсталацията.
- **3** След като инсталацията приключи, щракнете два пъти върху препратката, създадена на десктопа.

## **Лесно снимане на изображения (Режим автоматично регулиране)**

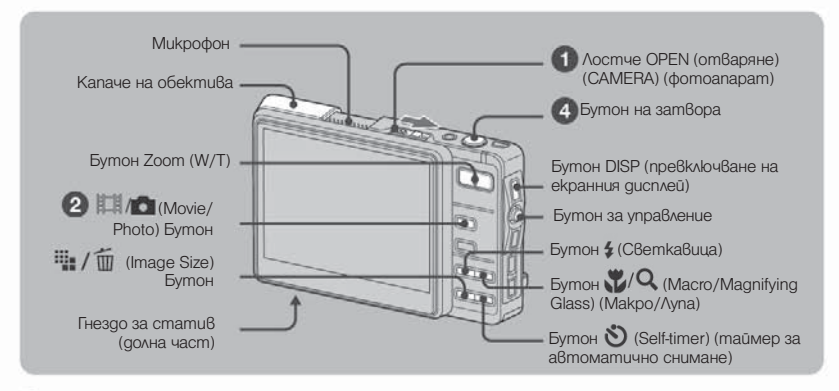

## **Отворете капачето на обектива, като плъзнете лостчето OPEN (CAMERA).**

Отваряйте, докато щракне.

#### **Изберете режим с бутона / (Movie/Photo).**

Всеки път, когато натиснете бутона / (Movie/Photo), режимът превключва между движещо се и неподвижно изображение.

#### **Дръжте фотоапарата стабилно, като подпирате ръката си на тялото.**

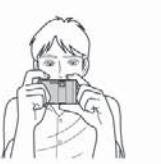

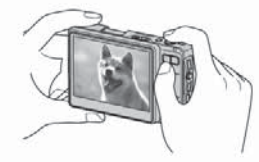

Нагласете обекта за снимане в центъра на LCD екрана.

#### **Снимайте с бутона за затвора.**

Освен Original Image (оригинално изображение), във вътрешната памет на фотоапарата се записва и миниатюрно Album Image (изображение за албум).

#### **Неподвижно изображение:**

- Натиснете и задръжте бутона за затвора наполовина, за да фокусирате.
- Индикаторът (AE/AF заключване) (зелен) започва да мига, чува се звуков сигнал, индикаторът спира да мига и остава да свети.
- Натиснете бутона за затвора докрай.

Чува се звукът от затвора.

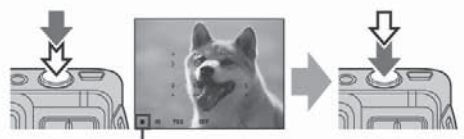

Индикатор AE/AF заключване

#### **Движещо се изображение:**

Натиснете бутона за затвора докрай. За да спрете записа, натиснете отново бутона за затвора докрай.

## **Използване на функцията zoom**

Натиснете бутона zoom

Когато zoom скалата надвиши 3х, фотоапаратът включва функция Digital Zoom (цифров zoom).

#### **Светкавица (избиране на режим на светкавицата за неподвижни изображения)**

Натиснете неколкократно бутона (Свет-кавица), докато изберете желания режим.

 $\frac{400}{3}$ : Flash Auto (автоматична светкавица) Светкавицата се включва, когато осветлението пред или зад обекта е недостатъчно (настройка по подразбиране)

: Flash forced on (принудителна светкавица)

: Slow Synchro (Flash forced on) (бавна синхронизация [принудителна светкавица]).

Скоростта на затвора е бавна, когато сте на тъмно място, за да заснеме ясно фона, който е извън обсега на светкавицата.

: Flash forced off (изключена светкавица)

### **Macro/Magnifying Glass (макро/лупа) (снимки отблизо).**

Натиснете неколкократно бутона (Macro/Magnifying Glass), докато изберете желания режим.

: Macro off (макро режим изключен) (настройка по подразбиране)

 $\blacktriangleright$ : Macro on (макро режим включен) (Страна W (широкоъгълна): Прибл. 8 cm или по-далече, страна T (дългофокусна): Прибл. 25 cm или по-далече.

 $\mathbf{Z}_\text{Q}$ : Magnifying Glass on (лупа включена) (заключена към страна W: Прибл. от 1 до 20 cm.

## **Използване на таймера за автома-**

**тично снимане** Натиснете неколкократно бутона (Selftimer), докато изберете желания режим.

: Без използване на таймера за автоматично снимане

: Задаване на таймера на 10-секундно закъснение

 $\mathfrak{O}_2$ : Задаване на таймера на 2-секундно закъснение

Натиснете бутона на затвора - лампичката на таймера започва да мига и се чува звуков сигнал, докато затворът не щракне.

Лампичка на таймера за автоматично снимане

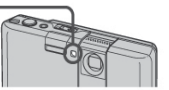

### **За да промените размера на изображението**

Натиснете бутона (Image Size) (размер на изображението), а после изберете размера посредством бутона за управление. За да изключите  $\frac{1}{2}$  /  $\frac{1}{2}$  Image Size, натиснете отново бутона .

Неподвижни изображения

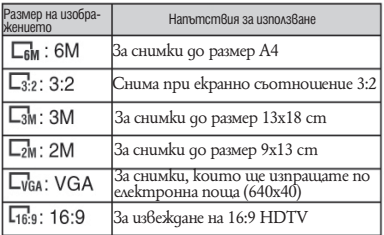

Движещи се изображения

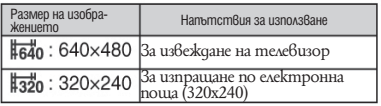

#### **Брой неподвижни изображения, които можете да запишете и време за запис на движещите се изображения**

Броят на неподвижните изображения, които можете да запишете и времето за запис на движещите се изображения варират в зависимост от избрания размер на изображението. Натискането на бутона DISP (превключване на екранния дисплей) включва индикацията за времето.

#### Неподвижни изображения

Максимален брой изображения, които можете да запишете

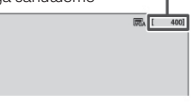

Движещи се изображения

Максимално време за запис

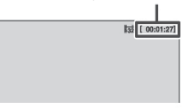

Броят на изображенията и времето за запис могат да бъдат различни в зависимост от условията за снимане (стр. 34).

## **Преглед/изтриване на изображения**

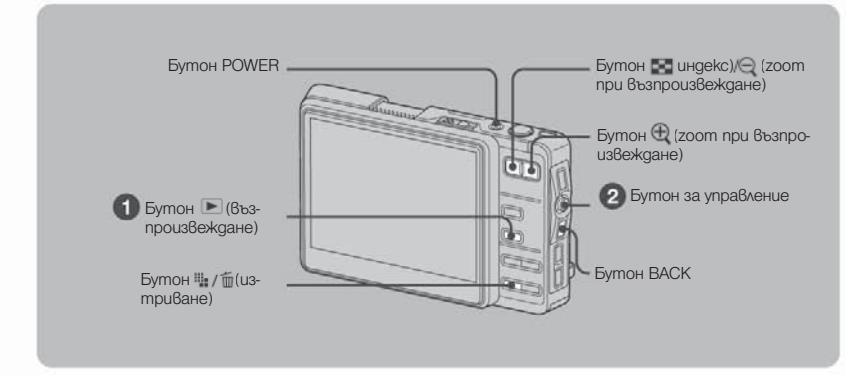

#### **Натиснете бутона (Възпроизвеждане)**

Когато капачето на обектива е затворено, натискането на бутона POWER включва фотоапарата в режим на възпроизвеждане.

#### **Изберете изображение, като местите бутона за управление в положение**  $\leftarrow$ **.**

Ако го преместите на  $\leftarrow$ , се извежда предходната снимка, ако го преместите на  $\rightarrow$ , се извежда следващата снимка.

#### **Движещо се изображение:**

Натиснете, за да възпроизведете движещо се изображение. (Натиснете ● отново, за да спрете възпроизвеждането.)

 $\sigma$ запръжте бутона за управление в положение $\blacktriangleright$ , за да превъртите назад и в положение  $\blacktriangleright$ , за да превъртите напред. (Натиснете , за да се върнете към нормално възпроизвеждане.) Местете бутона за управление в положение  $\uparrow/\downarrow$ ,за да регулирате силата на звука.

#### **За да изтривате изображения**

**1** Изведете изображението, което желаете да изтриете и натиснете  $\lim_{n \to \infty} f_m(M)$ зтриване).

Изберете [Original Image Only] (само оригинално изображение) или [Original & Album Images] (оригинални и албумни изображения) с бутона за управление, а после натиснете .

#### **За да разглеждате увеличено изображение (zoom при възпроизвеждане)**

Натиснете ⊕ , докато извеждате неподвижно изображение.<br>За да изключите функцията zoom, натиснете Ѳ .

За да преместите увеличената част: Местете бутона за управление в положение  $\gamma \psi \leftrightarrow \gamma$ 

За да отмените zoom npu възпроизвеждане: Натиснете BACK.

## **Преглед на индекс екран**

Натиснете (Index), за да превключите на индекс екран. Всеки път, когато натиснете DISP (превключване на екранния дисплей) или  $\blacksquare$  (Index), екранът се променя както следва.

DISP (превключване на екранния дисплей)

DISP (превключване на екранния qucnneū) или <sup>15</sup> (Index)

Изберете изображение с бутона за управление.

За да се върнете в режим на единично изображение, натиснете •.

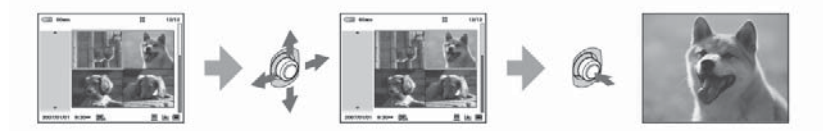

#### **Преглед на изображения на телевизионния екран**

Свържете фотоапарата към телевизора посредством A/V кабела (приложен комплекта).

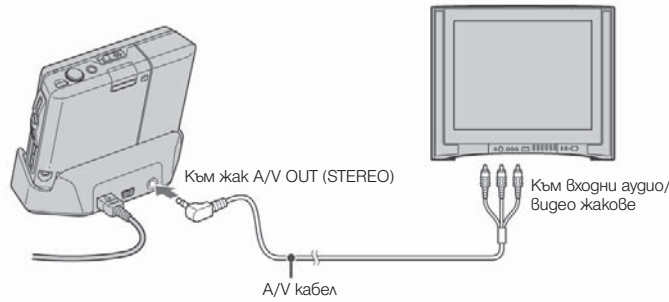

## **Как да работим с - home (основен екран)/меню**

### Използване на екрана home

Екранът home е основният екран, използван за достъп до различните функции. Можете да влезете в екрана home независимо от режима на снимане/преглед.

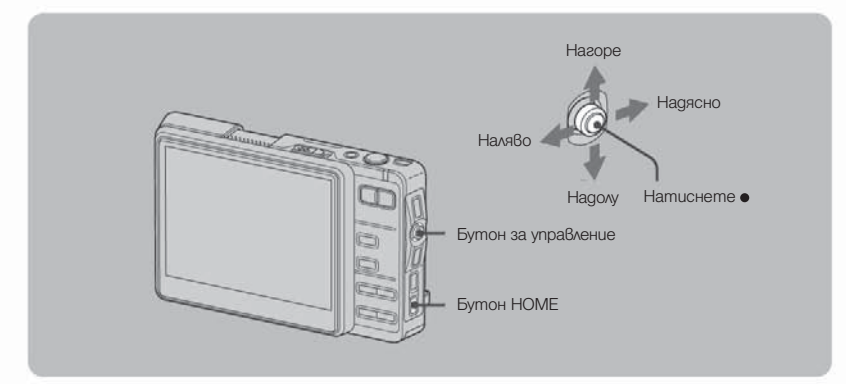

**Натиснете HOME, за да изведете екрана home.**

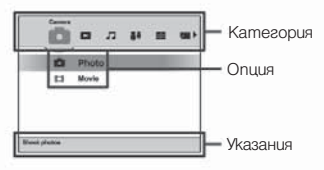

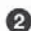

 $\Omega$  Местете бутона за управление в положение  $\leftarrow$   $\rightarrow$ , за да изберете категория.

**Mecmeme бутона за управление в положение**  $\uparrow/\downarrow$ **, за да изберете опция.** 

**Натиснете , за да потвърдите избора.**

### **Когато изберете [ • ] (Media Tools) или [**  $\triangle$  **] (Settings)**

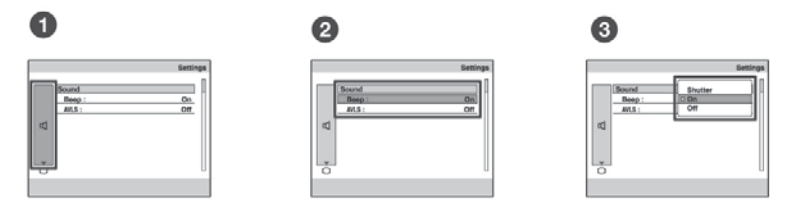

- **Когато изберете [ Main] в меню [ ] (Settings), изберете желаната опция, като местите бутона за управление в положение .**
- <sup>2</sup> Преместете бутона за управление в положение →, за да изберете областта за избиране на опция, преместете го в положение  $\Delta/\psi$ , за да изберете желаната опция, а **след това натиснете .**
- **Изберете желаната настройка, като преместите бутона за управление в положение , а след това натиснете .**

## Списък home

Натискането на бутона HOME извежда следните опции. Подробности за опциите се извеждат на екрана в лентата с указания.

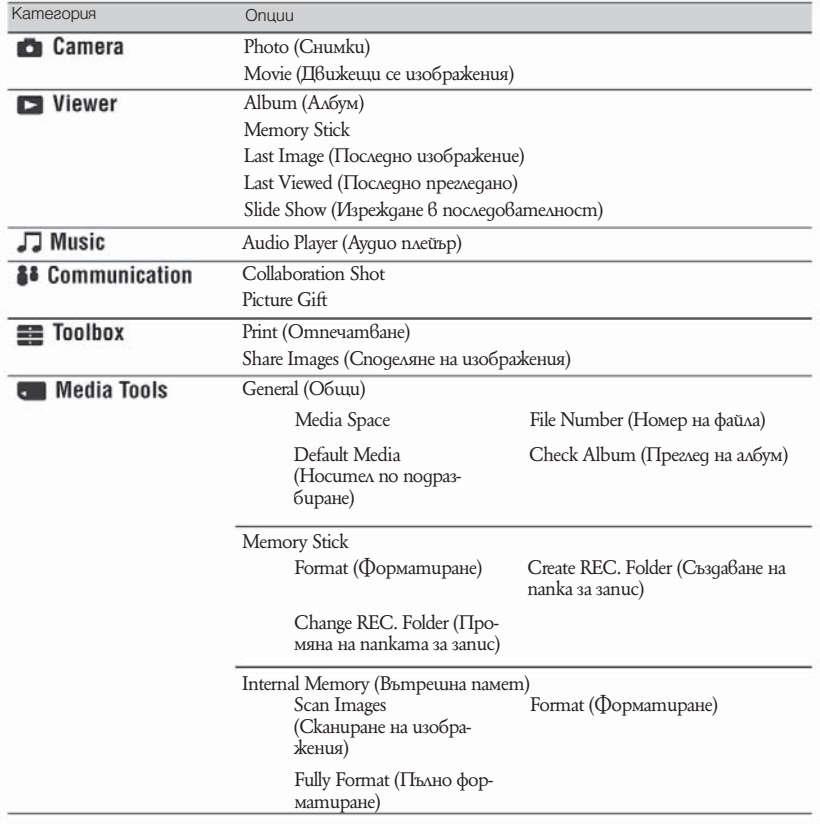

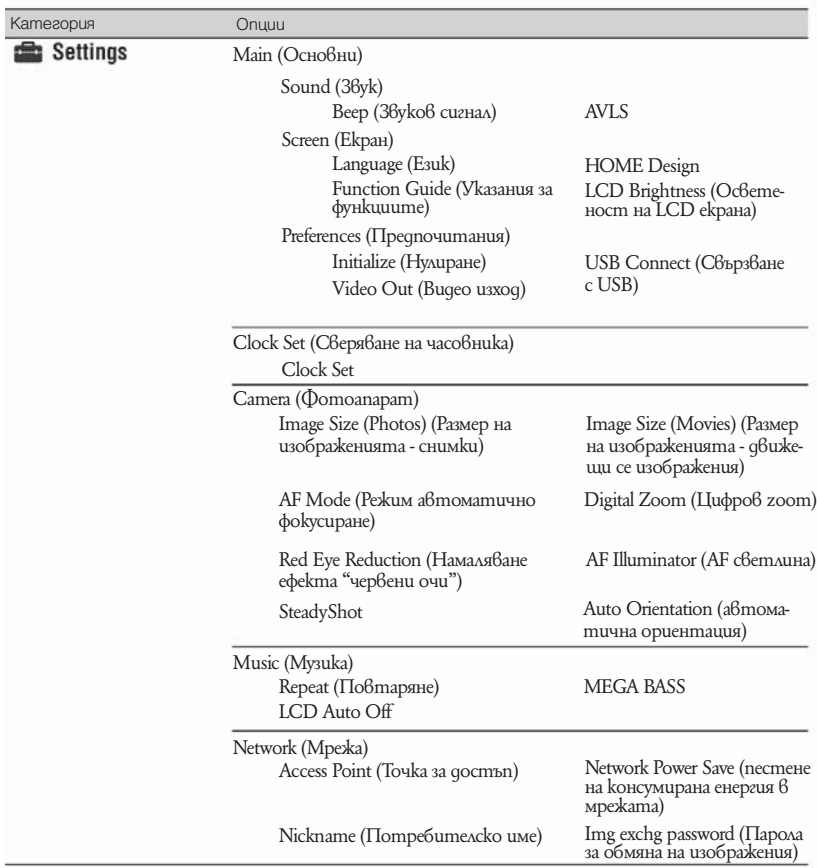

## Използване на опциите в менюто

Нагоре  $-4073$ Надясно Наляво Бутон за управление Надолу Натиснете • Бутон HOME

Избира функция от менюто, използвана за снимане или преглед.

## **Натиснете MENU, за да изведете менюто.**

В зависимост от режима са достъпни различни опции.

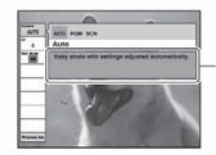

Function Guide (Указания за функциите)

Ако зададете [Function Guide] в положение [Off], ще изключите указанията за функциите (стр. 25).

## $\bullet$  **Местете бутона за управление в положение**  $\gamma\psi$ **, за да изберете опция в менюто.**

<sup>●</sup> Местете бутона за управление в положение ←/→ , за да изберете настрой-

 $\bullet$  За да изведете опция, която не е изведена, местете бутона за управление в положение  $\leftarrow \rightarrow$ , докато опцията не се изведе на екрана.

 $\perp$  След като сте избрали опция в режим на възпроизвеждане, натиснете  $\bullet$ .

**Натиснете MENU, за да скриете менюто.**

## Опции в менюто

Достъпните опции в менюто са различни в зависимост от режима. На екрана се извеждат само достъпните опции.

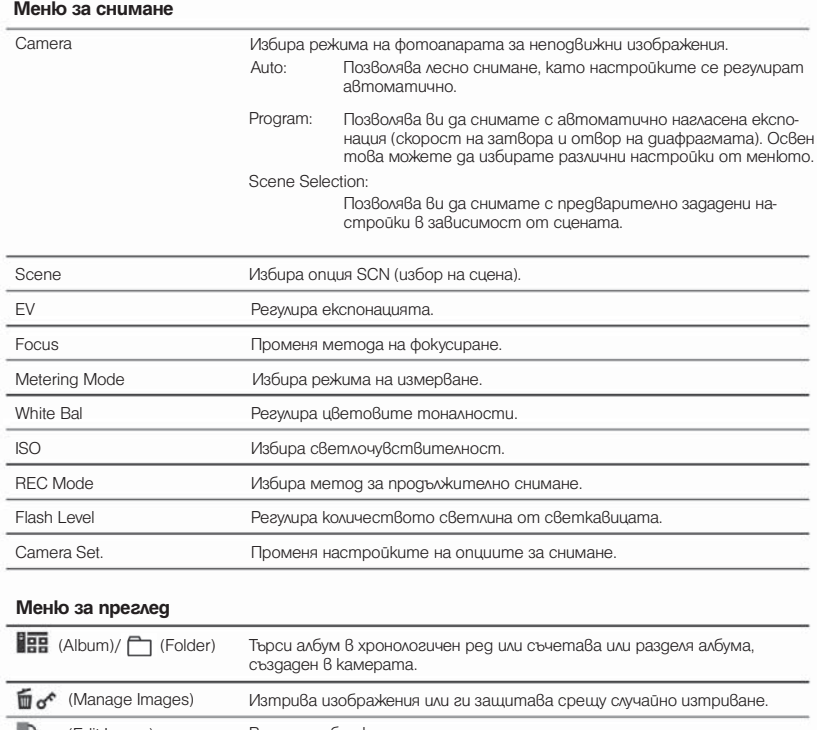

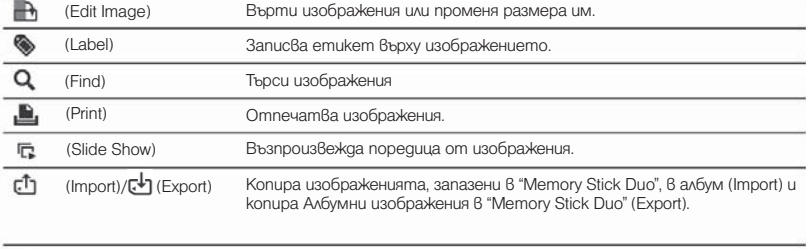

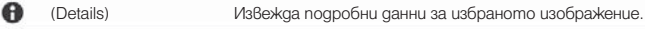

## **Работа с приложения софтуер на вашия компютър**

За подробности относно използването на софтуера се обърнете към "Cyber-shot ююHandbook" или към Help (помощният файл на софтуера).

## **"Album Editor"**

С приложената програма "Album Editor" можете да използвате компютъра, за да търсите лесно изображения или за да редактирате настройките на албума и характеристиките на изображенията, запазени във вашия фотоапарат.

С "Album Editor" можете:

- Да наименувате албум
- Да комбинирате или разделите албум
- Да слагате коментари към изображенията
- Да редактирате характеристиките на изображе ние или албум
- Да копирате изображения от фотоапарата на компютъра
- Да копирате изображения от компютъра на фотоапарата
- Да добавяте информация за търсене
- Да съхранявате копие на всички данни, запазени във фотоапарата
- За да се предпазите от неволно изтриване на данни, препоръчваме ви на определен интервал от време да съхранявате резервно копие от данните, запазени във фотоапарата.
- Да възстановявате данните на фотоапарата от резервно копие, запазено на компютъра.

## **"Picture Motion Browser"**

Можете да използвате неподвижните и подвижните изображения от фотоапарата повече от всякога, като се възползвате от този софтуер.

С "Picture Motion Browser" можете:

- $\bullet$  Да организирате изображенията на компютъра  $6$ календарна подредба по дата на заснемане, за да ги прегледате.
- $\bullet$  Да ретуширате, да отпечат $6$ ате и да изпращате неподвижни изображения, като ги прикрепяте към електронни съобщения, да сменяте датата на заснемане и други.

За да влезете в Help, щракнете върху [Start]  $\rightarrow$ [All Programs] (за Windows 2000 - [Programs])  $\rightarrow$  $[$ Sony Picture Utility $] \rightarrow [Help] \rightarrow [P$ icture Motion Browser].

За да влезете в Help, щракнете върху [Start]  $\rightarrow$  [All Programs] (за Windows 2000, [Programs])  $\rightarrow$ [Sony Picture Utility]  $\rightarrow$ [Help] $\rightarrow$ [Album Editor]

#### **Натиснете MENU, за да скриете менюто.**

#### **Стартиране и излизане от "Album Editor"**

Натиснете бутона CONNECT на поставката Cyber-shot.

#### **Излизане от "Album Editor"**

Щракнете върху бутона × в горния десен ъгъл на екрана.

#### **Стартиране и излизане от "Picture Motion Browser"**

#### **Стартиране "Picture Motion Browser"**

Щракнете два пъти върху иконката [Picture Motion Browser] на десктопа. Или пък от менюто Start : Щракнете върху  $[Start] \rightarrow [All Programs]$  (за Windows 2000  $[Programs] \rightarrow [Sony Picture Utility] \rightarrow [Help] \rightarrow$ [Picture Motion Browser].

#### **Излизане от "Picture Motion Browser"**

Щракнете  $\theta$ ърху бутона  $\times$   $\theta$  горния десен ъгъл на екрана.

## **Използване на функцията безжичен LAN**

Фотоапаратът е съвместим с DLNA (Digital Living Network Alliance) и може да се свързва с устройство с активирана DLNA функция чрез безжичен LAN. За по-подробна информация се обърнете към "Cyber-shot Handbook".

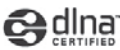

## **Обмен на изображения между апарати DSC-G1**

Установява пряка връзка между апарати DSC-G1 без точка за достъп (Режим Ad-hoc).

Едновременното натискане на бутоните WLAN на устройствата установява безжичната мрежа.

## **Collaboration Shot**

Изображение, заснето с този фотоапарат, може автоматично да бъде изпратено до други фотоапарати, свързани с WLAN (безжична мрежа). Изображението може да бъде споделено между най-много четири фотоапарата.

## **Picture Gift**

Можете да споделите изображение, запазено на фотоапарата, с други фотоапарати, свързани чрез WLAN (безжична мрежа).

Когато потребителят, предоставящ достъп, избере изображение за изпращане, устройството откъм приемащата страна извежда изображението в областта на индекс екрана.

## **Качване на вашите изображения в интернет чрез точка за достъп**

Свързва фотоапарата с дадена мрежа чрез точка за достъп (Инфраструктурен режим). Фотоапаратът е съвместим със стандарта DLNA 1.0. Ако притежавате телевизор с функция DLNA, можете да преглеждате изображения, запазени на фотоапарата, чрез точка за достъп без да свързвате устройствата с A/V кабел.

## **Слушане на музика**

Можете да възпроизвеждате MP3 файлове, запазени в папка "MUSIC" на вътрешната памет.За по-подробна информация се обърнете към "Cyber-shot Handbook".

#### **Импортиране на музикални файлове**

Тази част описва пример за импортиране на музикални файлове в папка "My Music".

- Свържете фотоапарата към компютър и натиснете CONNECT.
- **2** Щракнете  $\beta_{\text{Dpxy}}$  [Start]  $\rightarrow$  [My Music]. На монитора се извежда съдържанието на папката "My Music".
- Щракнете върху желания музикален файл, а после щракнете върху [Copy].
- 4 Щракнете два пъти върху [My Computer]  $\rightarrow$  [Removable Disk]  $\rightarrow$  [MUSIC]. След това щракнете с десния бутон на мишката върху прозореца "My Music", за да изведете менюто и щракнете върху [Paste].Музикалният файл се импортира в папка " MUSIC".

Имайте предвид, че този фотоапарат не поддържа форматите ATRAC3 и ATRAC3plus. Фотоапаратът поддържа само MP3 файлове.

#### **Възпроизвеждане на музика**

Натиснете HOME, за да изведете екрана home. Изберете  $[\Box]$  (Music)  $\rightarrow$  [ $\Box$ Audio Player] с бутона за управление, а после натиснете  $\bullet$ . Появява се екранът на плейъра.

## 2 Натиснете •.

Възпроизвеждането стартира.

#### **За да деактивирате бутоните**

Натиснете  $\frac{4}{3}$ .

#### **За да спрете на пауза**

Натиснете •

#### **За да преминете към следващия/предходен запис.**

Преместете бутона за управление  $\theta$  положение  $\leftrightarrow$  .

#### **За да регулирате силата на звука**

Преместете бутона за управление в положение  $\uparrow/\downarrow$ , за да регулирате звука.

## **Индикатори на екрана**

### **Когато снимате неподвижни изображения**

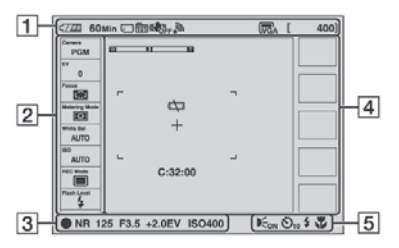

## **Когато снимате движещи се изображения**

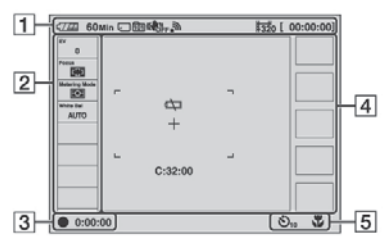

## **Когато възпроизвеждате**

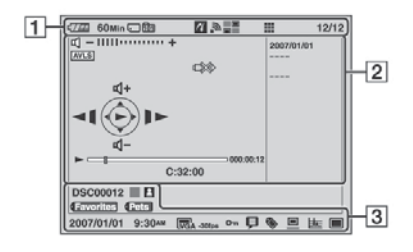

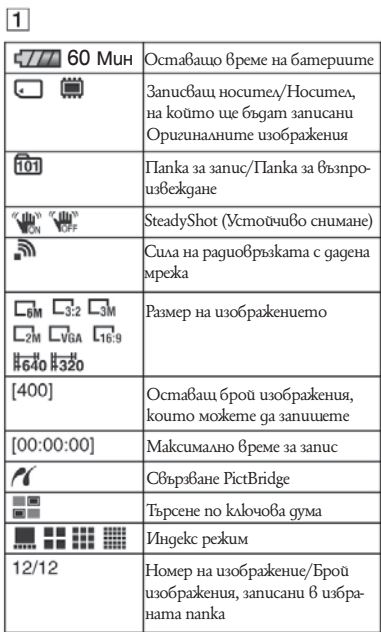

## $\sqrt{2}$

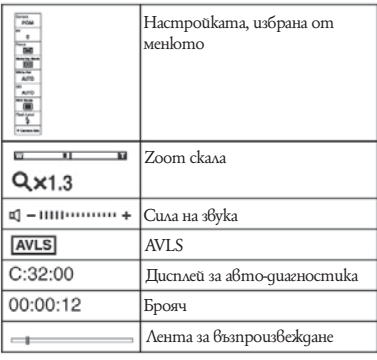

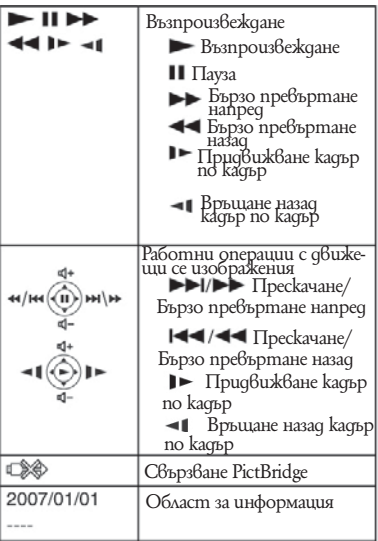

## $\overline{3}$

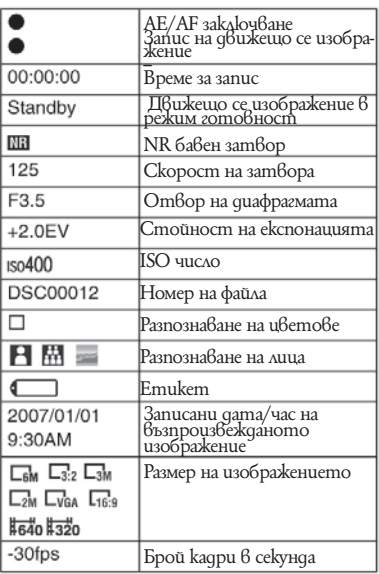

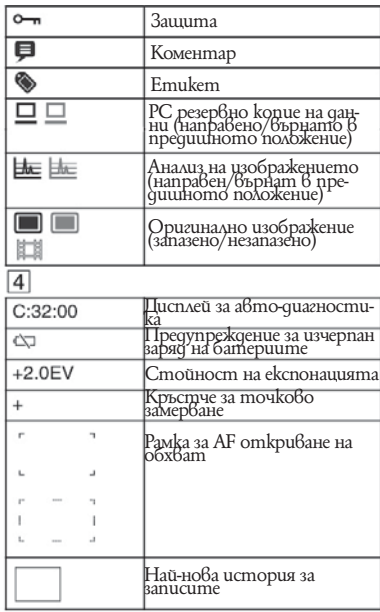

## $\boxed{5}$

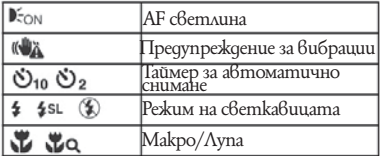

## **Живот на батериите и капацитет на паметта**

## **Живот на батериите и брой изображения, които могат да бъдат записани/ възпроизведени**

Таблиците показват приблизителното време, през което можете да използвате фотоапарата и приблизителния брой изображения, когато снимате в [ ] (Нормален) режим с напълно зареден комплект батерии (приложен) при температура 25С. Обърнете внимание, че истинският брой изображения може да бъде по-малък от указания в таблицата, в зависимост от условията.

- Капацитетът на батериите намалява с увеличаване на времето, в което ги използвате.
- Оставащият живот на батериите и броят изображения, които могат да бъдат записани/възпроизведени, намаляват при следните условия:
- -При ниски температури.
- -Често използване на светкавицата.
- -Често включване и изключване на фотоапарата.
- -При често използване на функцията zoom.

-При включена функция LCD Backlight (задно осве тяване на LCD екрана).

- -[AF Mode] е зададен в положение [Monitor].
- -Функция [SteadyShot] е зададена в положение

[Continuous] (продължително).

-Захранването от батериите е почти изчерпано. -По време на връзка с мрежата.

#### **При снимане на неподвижни изображения**

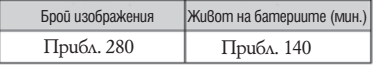

Снимане на изображения при следните условия: -[AF Mode] е зададен в положение [Single]. -Функция [SteadyShot] е зададена в положение [Shooting]

-Снимате през 30-секунден интервал.

-Използвате функцията zoom в краищата W и T. -Използване на светкавицата веднъж на всеки две снимки.

-Включване и изключване на захранването на всеки 10 снимки.

- Методът на измерване е съобразен с CIPA стандарта (CIPA: Асоциация за фотоапарати и оптични продукти).
- Броят изображения/животът на батериите не се променя, независимо какъв е размерът на изображението.

#### **Преглед на неподвижни изображения**

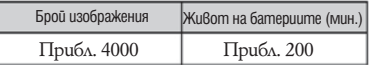

Възпроизвеждане на изображения в последователен ред на около 3-секундни интервали.

### **Запис на движещи се изображения**

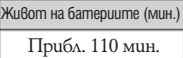

Непрекъснат запис с размер на изображението [320].

## **Брой неподвижни изображения и време за запис на движещите се изображения**

Броят неподвижни изображения и времето за запис на движещите се изображения може да бъдат различни в зависимост от условията на снимане.

За подробности относно размера на изображенията вижте стр. 19.

#### **Приблизителен брой неподвижни изображения**

Единици: Изображения

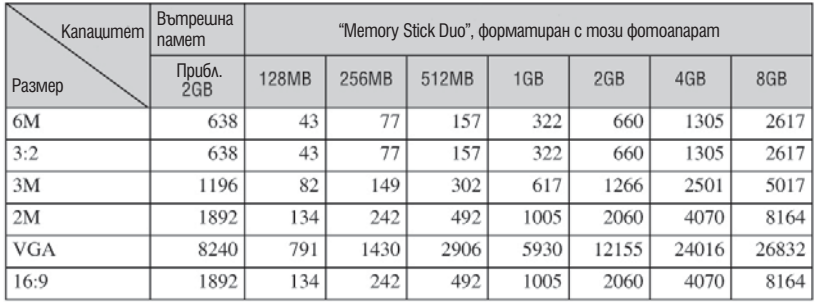

 $*$  Указаният брой изображения е за случаите, когато [Режим REC] е зададен в положение [ $\Box$ ] (Нормално).

 $\bullet$  Когато оставацият брой изображения, които можете да заснемете, е по-голям от 9999, се появява индикаторът ">9999".

 $\bullet$  Впоследствие можете да промените размера на изображенията ( $\Box$ ) (Edit Image), стр. 27).

#### **Приблизително време за запис на движещи се изображения**

(Единици: час:минута:секунда)

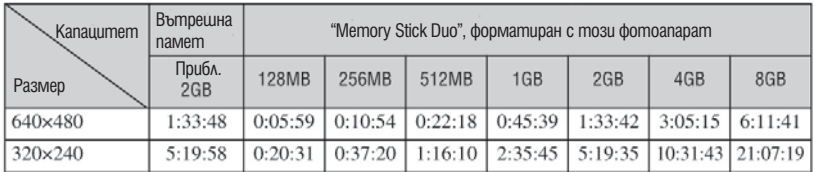

Максималното време за запис е два часа за един запис.

Когато възпроизвеждате с този фотоапарат изображения, записани с по-стари модели на Sony, изведеното на дисплея може да се различава от действителния размер на изображението.

Когато се измерва капацитетът на носителя, 1 GB е равен на 1 милиард байта, част от които се използват за управление на данните.

Ограничението за размер на движещо се изображение е около 2 GB. Когато размерът на движещо се изображение достигне 2 GB, записът спира автоматично.

## **Отстраняване на проблеми**

Ако се сблъскате с проблем по време на използването на фотоапарата, първо опитайте следните решения.

#### **Проверете опциите в таблиците по-долу и се обърнете към "Cyber-shot Handbook".**

Ako на LCD екрана се появи код като "С/Е: $\Box\Box$ : $\Box\Box$ ", обърнете се към "Cyber-shot Handbook".

#### **Извадете комплекта батерии, вкарайте го отново в отделението след една минута и включете захранването.**

**Отворете капачето на обектива, натиснете бутона RESET, разположен от долната страна на фотоапарата с остър предмет и отново включете захранването.**

Ако извършите описаната по-горе операция, датата и часът се изтриват.

## **Свържете се с вашия доставчик или оторизиран сервиз на Sony.**

Трябва да сте наясно, че когато давате фотоапарата си на поправка, вие давате съгласието си за евентуална проверка на съдържанието на вътрешната памет и на музикалните файлове в нея.

#### **Батерии и захранване**

#### **Комплектът батерии не може да бъде поставен.**

 $\bullet$  Поставете комплекта батерии правилно, като използвате края на комплекта, за да натиснете лостчето за изваждане на батериите (стр. 11).

#### **Не можете да включите захранването на фотоапарата.**

- Поставете батериите правилно. (стр. 11)
- Комплектът батерии е разреден. Поставете зареден комплект батерии (стр.13).
- Батериите са изтощени. Сменете комплекта батерии с нов.
- Използвайте комплект батерии, препоръчан от производителя (стр. 10).
- Капачето на обектива не е отворено докрай. Отворете капачето, докато щракне.

#### **Захранването изненадващо се изключва**

- Ако не използвате фотоапарата около 3 минути и работите с комплекта батерии, фотоапаратът автоматично се изключва, за да предотврати износване на батериите. Включете фотоапарата отново (стр. 15)
- Комплектът батерии е разреден. Поставете зареден комплект батерии (стр.13).

Бутон RESET

#### **Индикаторът за оставащ заряд на батерията не е верен.**

- Този феномен се появява, когато сте използвали фотоапарата твърде дълго при много горещи или много студени условия.
- Появило се е отклонение в индикацията за оставащия заряд на батериите. Напълно разредете и после заредете комплекта батерии, така че индикаторът за оставащ заряд на батерията да функционира правилно.
- Батериите са разредени. Поставете зареден комплект батерии (стр. 13).
- $\bullet$  Батериите са изтощени. Сменете комплекта батерии с нов.

#### **Снимане на неподвижни/движещи се изображения**

#### **Не можете да записвате изображения.**

Проверете свободния капацитет на вътрешната памет или на "Memory Stick Duo" (стр. 34). Ако те са запълнени, извършете едно от следните действия:

Изтрийте ненужните изображения (стр. 20).

Сменете "Memory Stick Duo".

- Когато свободният капацитет на вътрешната памет е недостатъчен, не можете да записвате изображения дори капацитетът на "Memory Stick Duo" да е достатъчен. Това се получава, защото фотоапаратът записва едновременно Албумно изображение във вътрешната памет. Изтрийте ненужните изображения.
- Използвате "Memory Stick Duo" със защитно капаче и то е зададено в положение LOCK. Задайте го в положение за запис.
- Не можете да снимате, докато светкавицата се зарежда.
- Изборът на режим Movie/Photo е неправилен. Задайте режима, като използвате бутона IIII **III/O** (Movie/Photo).

#### **Не можете да записвате дата на изображенията.**

Този фотоапарат няма функция за наслагване на дата върху изображенията. Все пак можете да отпечатвате изображения с насложена дата.

#### **Преглед на изображения**

#### **Изображението не може да бъде възпроизведено от фотоапарата.**

- Не съществува Албумно изображение, защото сте импортирали изображението от компютър на фотоапарата с връзка Mass Storage. Извършете [Scan Images] (стр. 24).
- Името на папката/файла е било променено с помощта на вашия компютър. Извършете [Scan Images] (стр. 24).
- Не може да бъде гарантирано възпроизвеждането на файлове с изображения, модифицирани с помощта на компютър или на снимки, заснети с други модели фотоапарати.
- Фотоапаратът е в режим USB. Откажете USB връзката.

## **Предпазни мерки**

#### **Не използвайте/съхранявайте фотоапарата на следните места**

- На изключително горещи места, като кола, паркирана на пряка слънчева светлина. Корпусът на фотоапарата може да се деформира и да причини неизправност.
- На пряка слънчева светлина или близо до отоплително тяло. Корпусът на фотоапарата може да се обезцвети или деформира и да причини неизправност.
- Не излагайте на вибрации
- Близо до силни магнитни полета
- На песъчливи или прашни места. Не позволявайте във фотоапарата да попадне пясък. Пясъкът и прахът могат да причинят неизправност във фотоапарата и понякога тази неизправност не може да бъде поправена.

#### **Пренасяне**

Не сядайте на стол или друго място, когато пренасяте фотоапарата в задния джоб на панталоните или полата си. Това може да причини неизправност или да повреди фотоапарата.

#### **Почистване**

#### **Почистване на LCD екрана**

Почиствайте повърхността на LCD екрана със специалния комплект за почистване на LCD екрани (не е приложен), за да премахнете пръстови отпечатъци, прах и др.

#### **Почистване на обектива**

Изтрийте повърхността на обектива с меко парче плат, когато има следи от пръсти или прах по повърхността му

#### **Почистване на повърхността на фотоапарата**

Почиствайте повърхността на фотоапарата с меко парче плат, леко навлажнено с вода, след което подсушете повърхността добре. В никакъв случай не ползвайте следните, защото може да повредите покритието на корпуса:

 Химически продукти като: разредител, бензин, алкохол, парче плат за еднократна употреба, бързо изпаряващ се инсектицид или плажен лосион и др.

 Не докосвайте фотоапарата, ако по ръката ви има следи от гореизброените вещества.

 Не позволявайте контакт с гума или винил за дълго време.

#### **Забележка за работната температура**

Вашият фотоапарат е проектиран за работа между 0 до 40 градуса. Снимането на крайно студени или горещи места, които превишават тези стойности, не се препоръчва.

#### **Кондензация на влага**

Ако внесете фотоапарата директно от студено на топло място или го оставите в много влажна стая, може да се кондензира влага във вътрешността или по повърхността му. Ако това се случи, фотоапаратът може да се повреди.

#### **Ако има кондензирана влага**

Изключете захранването и оставете фотоапарата поне за 1 час, за да се изпари влагата. Забележете, че ако се опитате да записвате с влага, останала във вътрешността на обектива, изображенията няма да са ясни.

#### **Вградена акумулаторна батерия**

Този фотоапарат е снабден с вградена акумулаторна батерия, така че настройката за датата и часа и други настройки се запазват, независимо дали захранването е включено или изключено. Вградената литиева клетка е постоянно заредена, докато използвате фотоапарата. Независимо от това, ако използвате фотоапарата само за кратки периоди от време, тя се разрежда и ако не използвате фотоапарата за около 1 месец, се разрежда напълно. В този случай се уверете, че сте заредили батерията, преди да използвате фотоапарата. Забележете, че независимо от това, дори и батерията да не е заредена, можете да използвате фотоапарата, като не записвате датата и часа.

#### **Начин на зареждане**

Свържете фотоапарата с мрежата от 220 V, като използвате променливотоковия адаптер и поставката Cyber-shot или инсталирайте напълно зареден комплект батерии и оставете фотоапарата с изключено захранване за повече от 24 часа.

## **Спецификации**

## **Фотоапарат**

#### **Система**

Устройство за изображения 7,18 mm (тип 1/2,5) цветен CCD Основен цветен филтър Общ брой пиксели на фотоапарата Прибл. 6 183 000 пиксела Ефективни пиксели на фотоапарата Прибл. 6 003 000 пиксела Обектив Carl Zeiss Vario-Tessar 3х вариообектив f= 6.33 до 19.0 mm (38 - 114 mm при преобразуване  $\beta$  35 mm фотоапарат) F = 3.5 – 4.3 Контрол на експонацията Автоматична експонация, Избор на сцена (10 режима) Баланс на белия цвят Автоматичен, Daylight, Cloudy, Fluorescent, Incandescent, Flash Формат на файловете (DCF съвместим) Неподвижни изображения: Exif Ver. 2.21 съвместим с JPEG, DPOF съвместим Движещи се изображения: MPEG-4 съвместим (Стерео) Носител на данните Вътрешна памет (прибл. 2 GB), "Memory Stick Duo" Светкавица Препоръчително разстояние (ISO в положение Auto):прибл. 0,1 m до 2,8 m (W)/прибл. 0,25 до  $2,2 \text{ m} (\hat{T})$ 

#### **[Входни/Изходни конектори]**

Мулти конектор USB комуникация Високоскоростен USB (съвместим с USB 2.0 ) Жак за слушалки: Стерео минижак

## **[LCD екран]**

Използван LCD панел 8,8 cm (тип 3,5) TFT Общ брой на точките (dots) 921 000 (1920х480) точки

#### **[Захранване. Общи положения]**

Захранване:Акумулаторен комплект батерии NP-FR1, 3.6 V Променливотоков адаптер AC-LS5, 4.2 V Консумация на електроенергия (по време на запис)1,7 W Работна температура от 0С до 40С Температура на съхранение От -20С до +60С Размери По време на запис …… (ш х в х д) (без издадените части) По време на преглед …… (ш х в х д) (без издадените части) Тегло Прибл. 238 g (включително комплект батерии NP-FR1 и ремък за китката) Микрофон: Стерео Високоговорител: Моно (Слушалки (не са приложени): Стерео) Exif Print Съвместим PRINT изображение съвпадащо с III Съвместим PictBridge Съвместим

## **Поставка Cyber-shot UC-GA**

### **[Входни/Изходни конектори]**

Жак A/V OUT (STEREO) (Стерео): минижак, видео изход, аудио изход (стерео) USB жак: mini-B USB връзка: Високоскоростен USB (съвместим с USB 2.0 ) DC IN жак Конектор за фотоапарата

## **Комплект батерии NP-FR1**

Използвани батерии Литиево-йонни батерии Максимално напрежение DC 4.2 V Минимално напрежение DC 3.6 V Капацитет Дизайнът и спецификациите подлежат на промяна без предупреждение.

## **Търговски марки:**

- Cuber-shot е търговска марка на Sony Corporation.
- "Memory Stick", warning ..., "Memory Stick PRO", MEMORY STICK PRO, "Memory Stick Duo", **MEMORY 5TICK DUO, "Memory Stick PRO** Duo", MEMORY 5TICK PRO DUO, "MagicGate", u MAGICGATE са търговски марки на Sony Corporation.
- "InfoLITHIUM" е търговска марка на Sony Corporation.
- ATRAC3 и ATRAC3plus са запазени търговски марки на Sony Corporation.
- Microsoft, Windows и Direct X са или запазени търговски марки или търговски марки на Microsoft Corporation в САЩ и други държави.
- Macintosh, Mac OS, iMac, iBook, PowerBook, Power Mac и eMac са търговски марки или запазени търговски марки на Apple Computer, Inc.
- Intel, MMX и "Pentium" са търговски марки или запазени търговски марки на Intel Corporation.
- Google е запазена търговска марка на Google Inc.
- В заключение, имената на системите и продуктите, използвани в това ръководство, като цяло са търговски марки или запазени търговски марки на техните съответни разработчици или произво-дители. Въпреки това "—" или "—" не се използват навсякъде в това ръководство.

#### **Забележки за лиценза**

ТОЗИ ПРОДУКТ Е ЛИЦЕНЗИРАН В СЪОТВЕТ-СТВИЕ С ЛИЦЕНЗА ЗА MPEG-4 ВИЗУАЛНО ПАТЕНТНО ПОРТФОЛИО ЗА ПЕРСОНАЛНА И НЕКОМЕРСИАЛНА УПОТРЕБА НА ПОТРЕБИ-ТЕЛЯ ЗА

(I) КОДИРАНЕ НА ВИДЕОМАТЕРИАЛИ В СЪОТВЕТСТВИЕ С ВИЗУАЛНИЯ СТАНДАРТ MPEG-4 ("MPEG-4 VIDEO") И/ИЛИ

(II) ДЕКОДИРАНЕ НА MPEG-4 ВИДЕОМАТЕРИ-АЛИ, КОДИРАНИ ОТ ПОТРЕБИТЕЛ, ИЗВЪРШ-ВАЩ ЛИЧНА И НЕКОМЕРСИАЛНА ДЕЙНОСТ И/ИЛИ ПОЛУЧЕНИ ОТ ДОСТАВЧИК НА ВИДЕОМАТЕРИАЛИ, ЛИЦЕНЗИРАН ОТ MPEG LA ДА РАЗПРОСТРАНЯВА MPEG-4 ВИДЕОМА-ТЕРИАЛИ.

ЛИЦЕНЗЪТ НЕ СЕ ПРЕДОСТАВЯ И НЕ СЕ ПОДРАЗБИРА ЗА КАКВАТО И ДА Е ДРУГА УПОТРЕБА.

ДОПЪЛНИТЕЛНА ИНФОРМАЦИЯ, ВКЛЮЧИ-ТЕЛНО И ТАЗИ, ОТНАСЯЩА СЕ ДО ПРОМО-ЦИОНАЛНА, ВЪТРЕШНА И КОМЕРСИАЛНА УПОТРЕБА И ЛИНЕНЗИРАНЕ МОЖЕ ЛА БЪЛЕ ПОЛУЧЕНА ОТ MPEG LA, LLC. ВИЖТЕ

HTTP://WWW.MPEGLA.COM

Софтуерът "C Library", "Expat", "zlib", "libjpeg" и "Wireless software" се предоставят с фотоапарата. Предоставяме ви този софтуер въз основа на лицензионни споразумения с носителите на неговото авторско право. По молба на носителите на авторското право на тези софтуерни приложения сме длъжни да ви уведомим за следното. Моля, прочетете следните секции.

Прочетете "license.pdf" в папка "License" на CD-ROM диска. Ще откриете лицензи (на английски) за "C Library", "Expat", "zlib", "libjpeg" и "Wireless software".

#### **Относно софтуера, приложен в съответствие с GNU GPL/LGPL споразумението**

Във фотоапарата е включен софтуер, подлежащ на следния GNU Public License (наричан по-нататък "GPL") или GNU Lesser Public License (наричан по-нататък "LGPL").

Този текст ви информира, че имате право на достъп, модифициране и разпространение на основния код (source code) на тези софтуерни програми според условията на приложения GNU GPL/LGPL

Основният код се предоставя по интернет. Използвайте следния URL, за да го свалите.

http://www.sony.net/Products/Linux/ Бихме предпочели да не се обръщате към нас с въпроси за съдържанието на основния код.

Прочетете "license2.pdf" в папка "License" на CD-ROM диска. Ще откриете лицензи (на английски) за "GPL" и "LGPL" софтуера. За да преглеждате документи в PDF формат, ви е нужна програмата Adobe Reader. Ако не е инсталирана на вашия компютър, можете да я свалите от уеб страницата на Adobe Systems:

http://www.adobe.com

Производителят на този продукт е Sony Corporation, 1-7-1 Konan Minato-ku Tokyo, 108-0075 Japan. Упълномощеният представител за EMC (електромагнитна съвместимост) и техническа безопасност на продукта е Sony Deutschland GmbH, Hedelfinger Strasse 61,70327 Stuttgart, Germany. За въпроси, свързани със сервиза и гаранцията, моля обърнете се към адресите в съответните сервизни или гаранционни документи.

Допълнителна информация за този продукт и отговори на често задавани въпроси можете да намерите на нашия уебсайт за клиентска подаръжка.

http://www.sony.bg

Можете да откриете допълнителна инфор-мация за този продукт и отговори на често задавани въпроси на нашата уеб страница за клиентска поддръжка.

#### http://www.sony.net/

 $ecc_{\text{info}}$ 

**Ръководството е отпечатано на 70% или повече рециклирана хартия, като е използвано мастило без VOC (Volatile Organic Compound - летливи органични съставки), за чиято основа е използвано растително олио.**

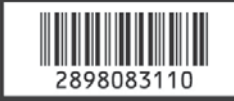